# **Quick Start Guide**

### **1:16 USB 3.0 Copy Tower™ Part No. 330110**

#### **Welcome!**

Congratulations on your purchase of an Aleratec 1:16 USB 3.0 Copy Tower, considered by industry experts to be one of the finest USB duplicators available.

The entire Aleratec team is committed to providing you with courteous service. Our knowledgeable staff will strive to make owning and operating your new Aleratec USB duplicator a pleasant experience.

This Quick Start Guide will lead you step-bystep through the basic operation procedures of your USB duplicator.

For more detailed information on configuring the 1:16 USB 3.0 Copy Tower and applying its various capabilities, please refer to the User Guide on the included CD.

We appreciate your selection of our product, and wish you great success and enjoyment of your new USB duplicator.

## The Prosumers' Choice

**Aleratec**®

ww.aleratec.com

#### **Included Items**

- • 1:16 USB 3.0 Copy Tower
- • Power Cord
- • USB 3.0 Cable
- • USB 3.0 Host Adapter
- • Installation and Software CD
- • Quick Start Guide (this document)
- • Aleratec Registration Card

#### **Product Features**

The 1:16 USB 3.0 Copy Tower is a USB 3.0 and USB 2.0 flash drive duplicator.

- • Computer connected USB flash drive duplicator
- SuperSpeed USB 3.0 technology
- Duplicates up to 16 USB 3.0 or USB 2.0 flash drives simultaneously
- • Duplicate directly from image files, flash drives or from selected files and folders from your hard drive
- • Easy-to-Use Aleratec Software Suite
- Comes with USB 3.0 PCIe host adapter and USB 3.0 cable

### **Key Items on the 1:16 USB 3.0 Copy Tower**

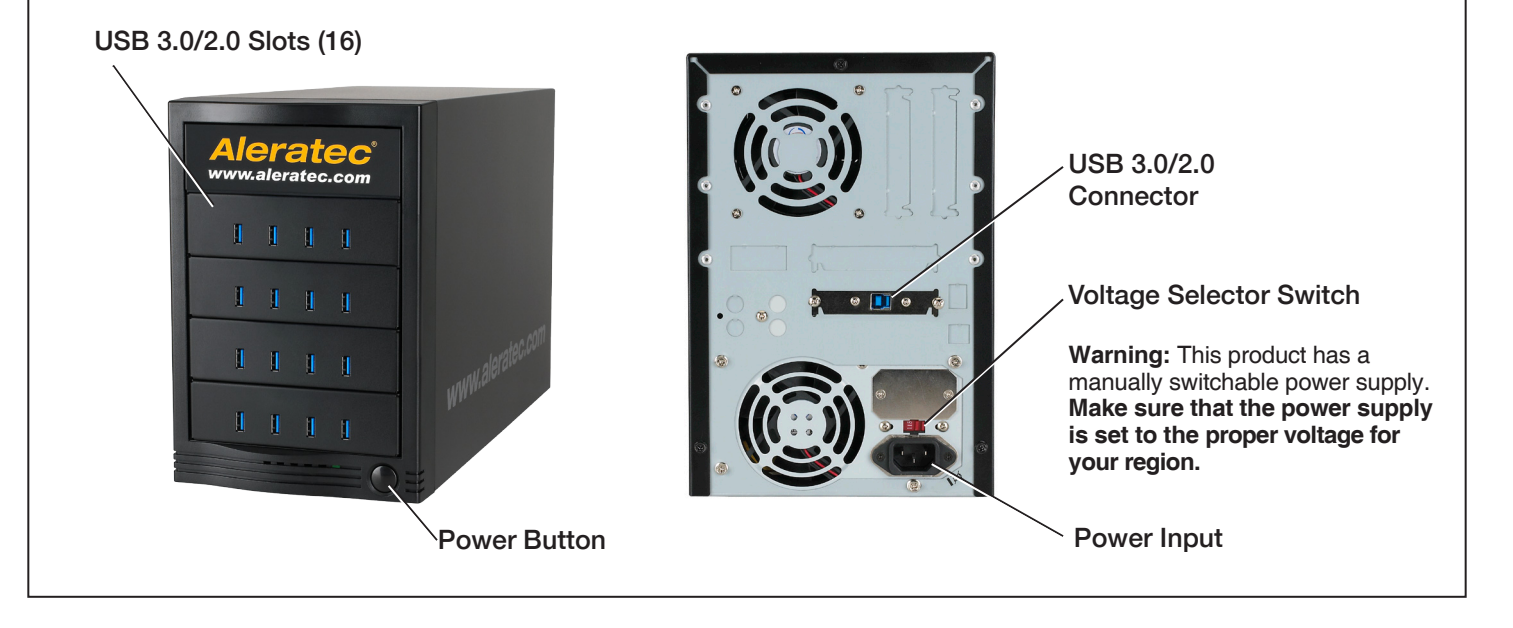

- Aleratec

### **Summary of Operation**

#### **Setup**

- 1. Connect the USB 3.0 cable (included) to the USB port on the back of your duplicator and to an empty USB 3.0 port on your computer. If you do not have an available USB 3.0 port on your computer please see the section titled "USB 3.0 Host Adapter Installation" for information regarding the included USB 3.0 PCI Express dual port host adapter.
- 2. Check that the red Voltage Selector Switch on the back of the unit is set to the proper voltage for your area.
- 3. Connect the included power cord to the power input on the duplicator and into an available power outlet.
- 4. Insert the Aleratec 1:16 USB 3.0 Copy Tower Installation and Software CD into an available CD/DVD drive of your computer.
- 5. Click on *Install Aleratec USB Duplication Suite* to install the duplication software.
- 6. Follow the on-screen prompts to complete the installation.

#### **Data Copying**

This section will introduce you to Data Copying. For complete details, please read the Aleratec 1:16 USB 3.0 Copy Tower Software User Guide included on your Installation and Software CD.

- 1. Choose "Data Copy Only" from the drop down menu of your Aleratec software interface.
- 2. On the same screen, click "Add Files" to copy individual files or "Add Folder" to copy an entire folder.

**NOTE:** Make sure that your selected data DOES NOT exceed the capacity of the smallest flash drive that you are copying to. This will result in failure.

- 3. Click on the "Destination" tab to select each USB flash drive you want to copy to.
- 4. After selecting the destination drives, press "Start" to begin the duplication process.

For best results we recommend reading the section titled "Port Training" on page 28 of the Aleratec 1:16 USB 3.0 Copy Tower Software User Guide included on your Installation and Software CD.

#### **USB 3.0 Host Adapter Installation**

- 1. Turn off and unplug the power cable from the back of your computer.
- 2. Remove the cover to access the internal hardware of your computer.
- 3. Locate a free PCI Express slot and remove the metal cover plate on the rear of the computer case. (Your new USB 3.0 Host Adapter will fit and work with any PCI Express slot whether it is a x1, x4, x8 or x16 slot. Performance may vary with each slot.)
- 4. When installing the USB 3.0 Host Adapter, make sure to fasten the bracket as documented in your computer manufacturer's documentation.
- 5. Be sure to connect the SATA power connector from the power supply to the card as it does require additional power to function properly.
- 6. Place the cover back onto your computer.
- 7. Reattach the power cable to your computer and turn it back on.

#### **Windows 7, Vista Driver Installation**

- 1. Insert the Aleratec 1:16 USB 3.0 Copy Tower Installation and Software CD into an available CD/DVD drive of your computer.
- 2. Click on Install USB 3.0 Host Adapter Drivers to install the drivers for your new USB 3.0 Host Adapter.
- 3. Follow the on-screen prompts to complete the installation.

### **Technical Support Addresses and Phone Numbers**

- • By e-mail: **support@aleratec.com**
- • By Telephone: **1-818-678-0484**  Skype: **support.aleratec.com**  or FAX: **1-818-678-0483** Technical Support Group can be reached 8:00 AM to 5:00 PM, Pacific Time, Monday through Friday, excluding U.S. holidays.

Please try to call from a phone near your computer system.

Access is available 24 hours a day, 365 days a year, via: www.aleratec.com

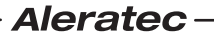